МИНИСТЕРСТВО НАУКИ И ВЫСШЕГО ОБРАЗОВАНИЯ ФИО: Максимов Алексей Борисович<br>Получисти дивоитер делографической растроном и россий СКОЙ ФЕДЕРАЦИИ дата подписания: 23.05.2020 **ФРД СРАЗИ, НОС** ГОСУДАРСТВЕННОЕ <mark>автономное образовательное учреждение</mark> высшего образования <u>8db180d1a3f02ac9e60521a567274V78dekOBCКИЙ ПОЛИ</u>ТЕХНИЧЕСКИЙ УНИВЕРСИТЕТ» Документ подписан простой электронной подписью Информация о владельце: Должность: директор департамента по образовательной политике Уникальный программный ключ:

Факультет информационных технологий

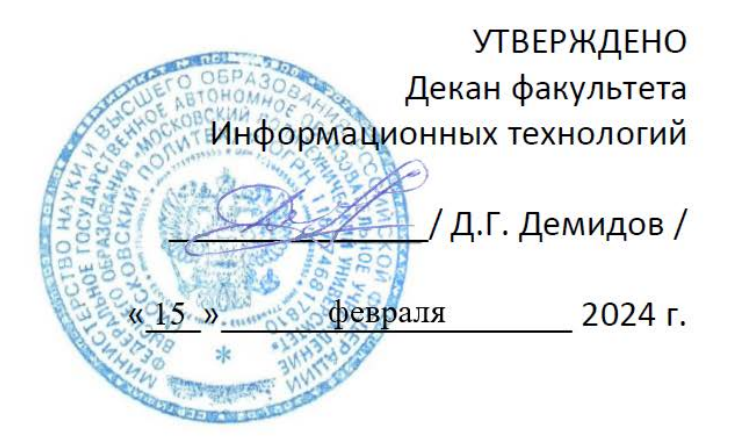

# **РАБОЧАЯ ПРОГРАММА ДИСЦИПЛИНЫ**

**«Мобильная разработка»**

Направление подготовки/специальность **09.03.01 Информатика и вычислительная техника** 

Профиль/специализация **«Программное обеспечение информационных систем»**

> Квалификация **Бакалавр**

Формы обучения **Заочная** 

Москва, 2024 г.

# Разработчик(и):

к.ф-м.н., доцент

 $/A.B.$  Осипов /

Согласовано:

Заведующий кафедрой «Прикладная информатика», к.э.н., доцент

í<br>Lei FC.B. Суворов /

# **Содержание**

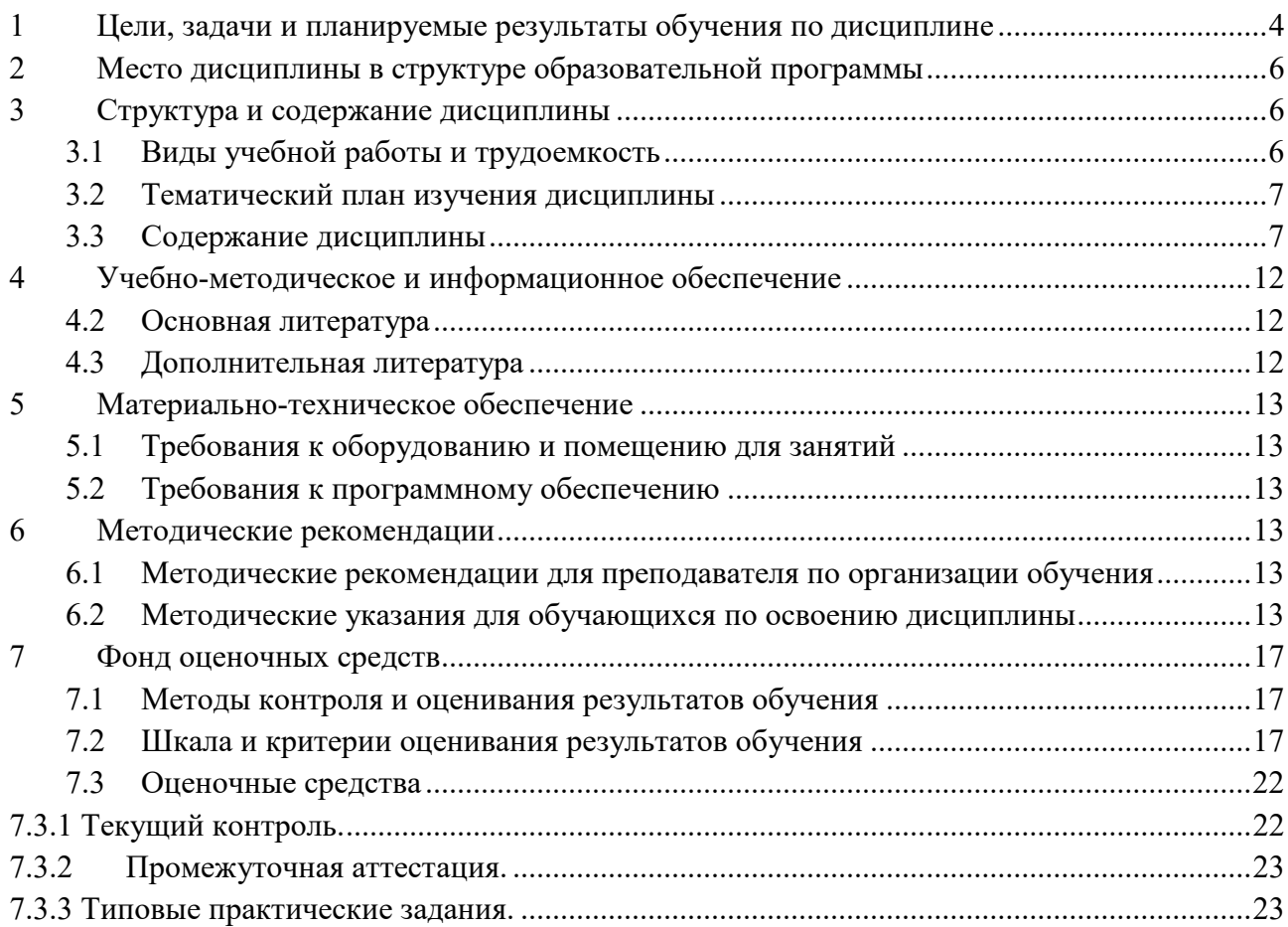

#### <span id="page-3-0"></span>**1 Цели, задачи и планируемые результаты обучения по дисциплине**

К **основным целям** освоения дисциплины «Мобильная разработка» относится:

• изучение технологии разработки программного обеспечения для мобильных устройств с операционными системами на различных платформах, основ управления качеством и стандартизации разработки программных средств;

• формирование навыков использования современных технологий программирования;

• закрепление получаемых в семестре знаний и навыков на практике;

• формирование взаимосвязей, получаемых в семестре знаний и навыков с изученными ранее и изучаемых параллельно с данной дисциплиной;

• подготовка студентов к деятельности в соответствии с квалификационной характеристикой бакалавра.

К **основным задачам** дисциплины «Мобильная разработка» относятся:

• программирование приложений, создание прототипа информационной системы, документирование проектов информационной системы на стадиях жизненного цикла, использование функциональных и технологических стандартов;

• изучение и освоение теоретического материала, как в процессе контактной, так и в ходе самостоятельной работы;

• выполнение предоставленных практических заданий различных форм, как в процессе контактной, так и в ходе самостоятельной работы;

• самостоятельная работа над тематикой дисциплины для формирования компетенций основной профессиональной образовательной программы (далее, ОПОП).

Обучение по дисциплине «Мобильная разработка» направлено на формирование у обучающихся следующих компетенций:

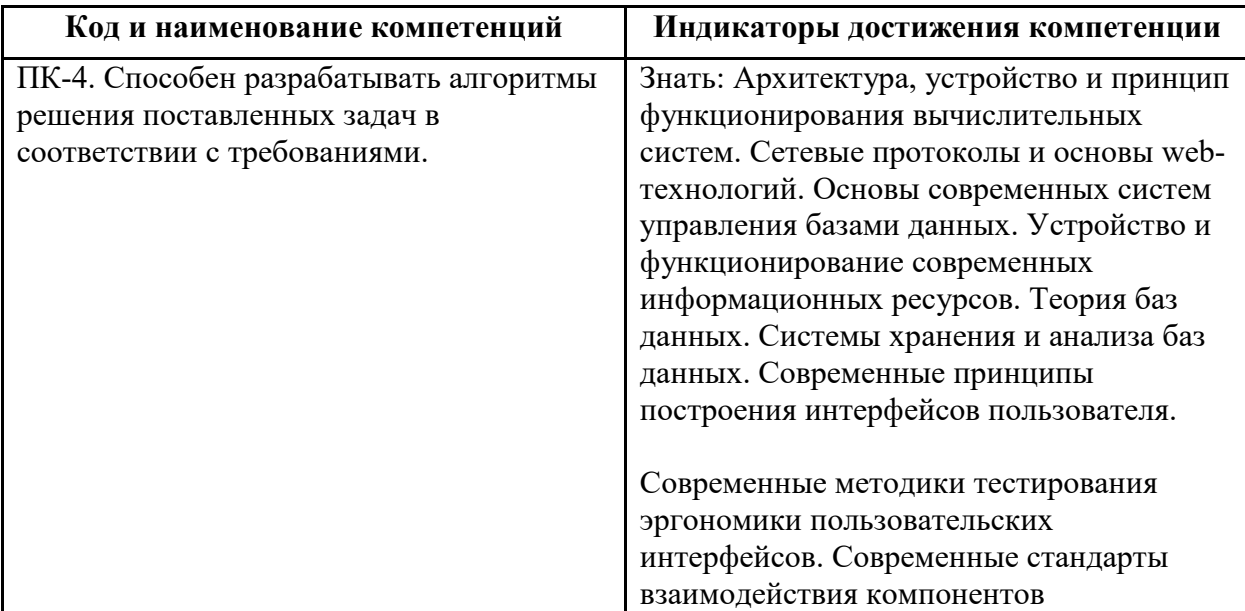

4

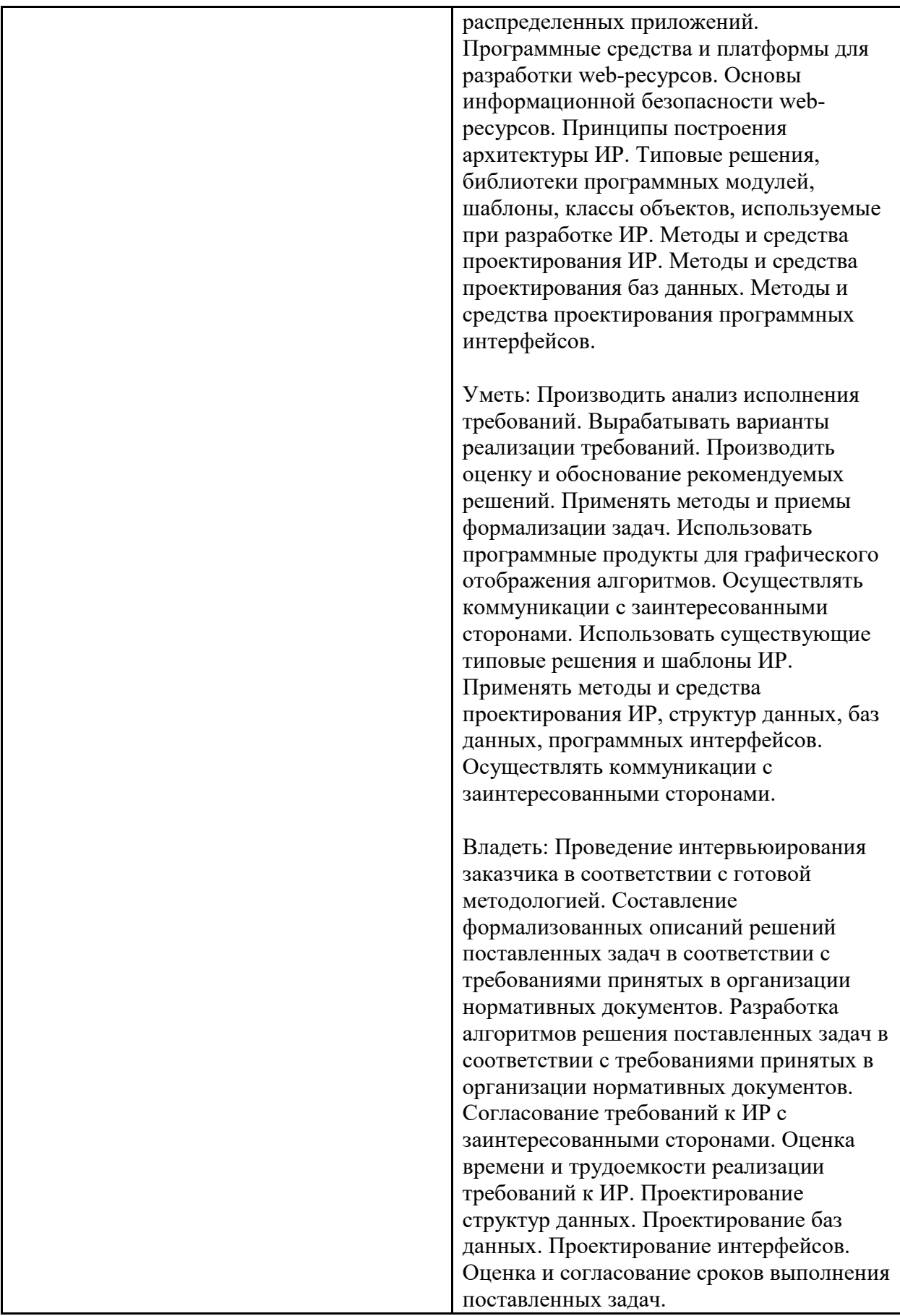

В процессе освоения образовательной программы данные компетенции, в том числе их отдельные компоненты, формируются поэтапно в ходе освоения обучающимися дисциплин (модулей), практик в соответствии с учебным планом и календарным графиком учебного процесса.

#### <span id="page-5-0"></span>**2 Место дисциплины в структуре образовательной программы**

Дисциплина относится к числу учебных дисциплин обязательной части.

Дисциплина взаимосвязана логически и содержательно-методически со следующими дисциплинами и практиками ОПОП:

- Проектирование веб-сервисов;
- Хранилища данных;
- Веб аналитика.

#### <span id="page-5-1"></span>**3 Структура и содержание дисциплины**

Общая трудоемкость дисциплины составляет 5 зачетных единицы, т.е. 180 академических часов

Разделы дисциплины изучаются на третьем курсе в седьмом семестре, форма промежуточной аттестации – зачет.

## <span id="page-5-2"></span>**3.1 Виды учебной работы и трудоемкость (по формам обучения)**

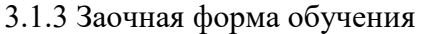

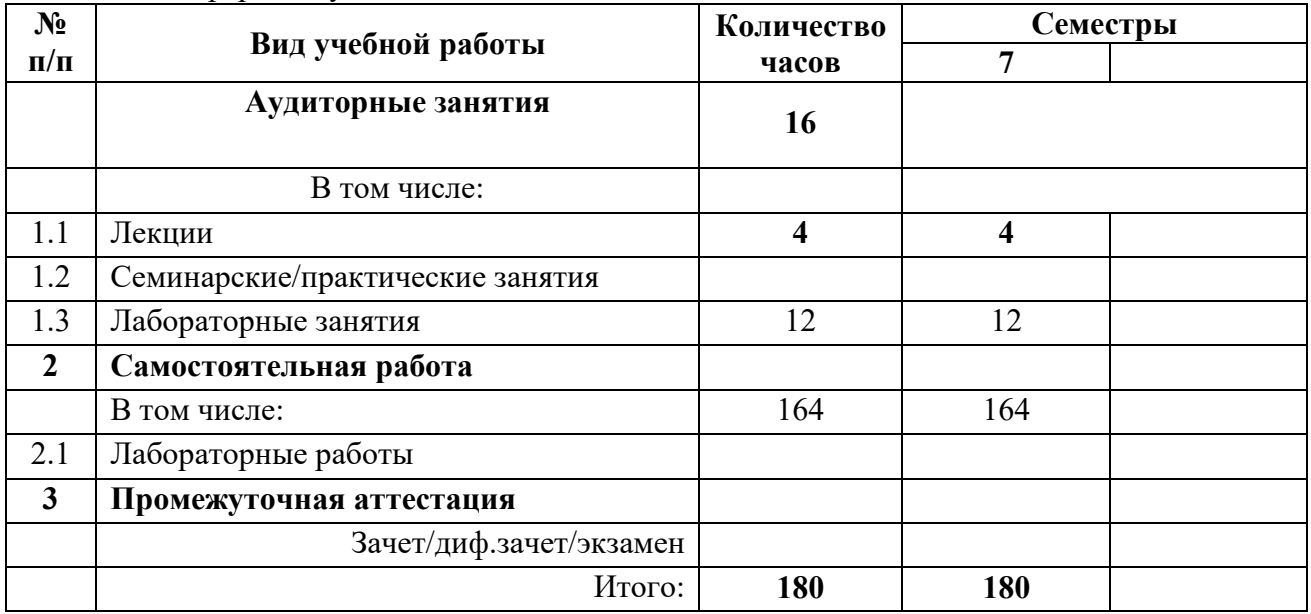

# <span id="page-6-0"></span>**3.2 Тематический план изучения дисциплины (по формам обучения)**

3.2.1 заочная форма обучения

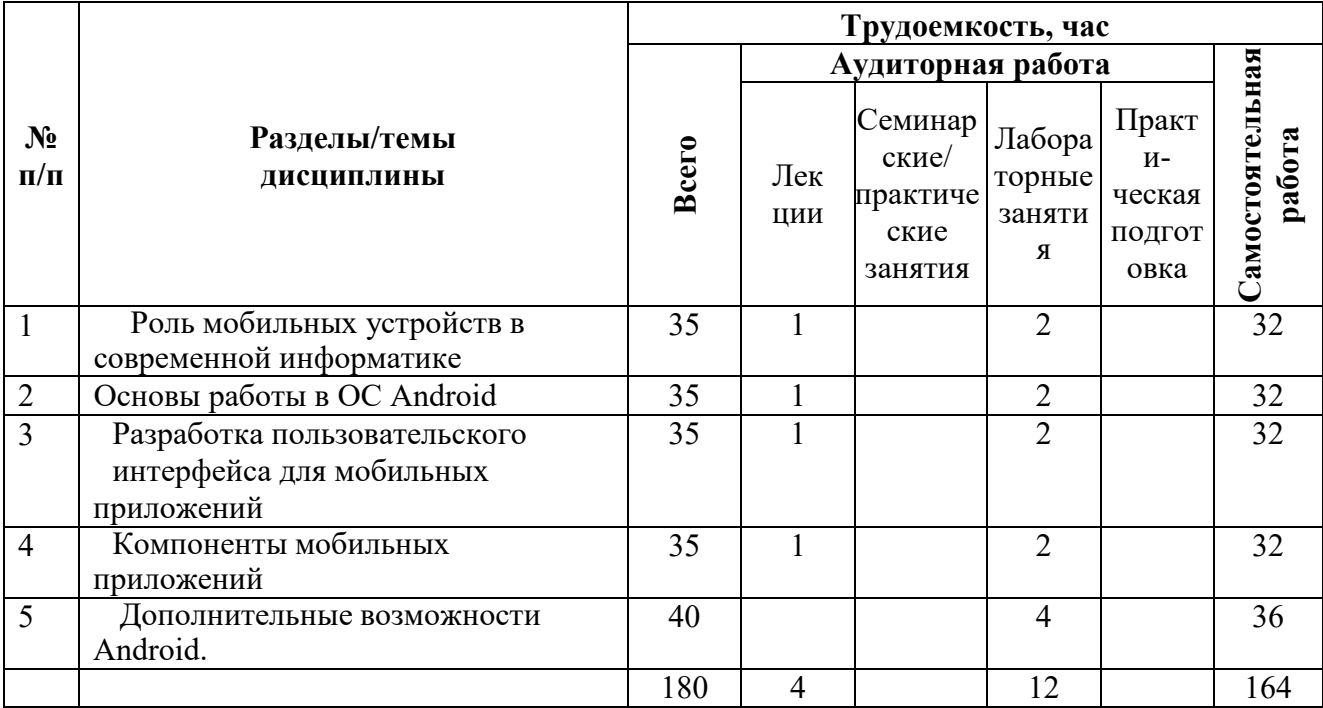

#### <span id="page-6-1"></span>**3.3 Содержание дисциплины**

Содержание лекционных занятий по дисциплине

Тема 1. Роль мобильных устройств в современной информатике.

Понятие мобильного устройства. Классификация мобильных устройств. Рынок мобильных устройств. Тенденции информатики и ИТ, связанные с развитием мобильных устройств. Особенности и проблемы, связанные с разработкой приложений для мобильных устройств. История развития мобильных устройств. Обзор современных смартфонов. Обзор современных планшетных устройств. Мобильные операционные системы.

Тема 2. Основы работы в ОС Android.

ОС Android. Архитектура Android. Уровень ядра. Уровень библиотек. Уровень каркаса приложений. Уровень приложений. Особенности языка Java. Простейшее приложение для Android. Структура Android-приложения. История ОС Android. Особенности различных версий Android. Работа в Android. Инструменты разработки приложений для Android. Android SDK. Настройка Eclipse для Android. Работа с виртуальными Android- устройствами.

Тема 3. Разработка пользовательского интерфейса для мобильных приложений.

Особенности разработки пользовательского интерфейса для мобильных устройств. Сенсорные технологии. Концепция трех экранов. Понятие компоновки. Типы компоновок в Android. Использование XML для описания пользовательского интерфейса. Понятие виджета. Обзор базовых виджетов. Обработка событий. Виджеты списки и привязка данных. Текстовые поля. Полосы прокрутки. Виджеты для отображения графики. Кнопки и флажки. Индикаторы, слайдеры и компоненты для отображения времени. Всплывающие уведомления. Создание собственных всплывающих уведомлений. Диалоги. Создание диалоговых окон. Меню.

Тема 4. Компоненты мобильных приложений.

Основные компоненты Android-приложения. Компонент Activity. Процессы в Android. Состояния Activity. Запуск собственных и системных Activity. Объекты Intent. Обмен данными между Activity. Компонент Service. Работа служб в Android. Создание службы. Вызов системной службы. Компонент BroadcastReceiver. Передача и прослушивание событий. Отслеживание системных событий. Компонент ContentProvider. База данных SQLite. Инструменты для работы с БД в Android. Создание БД. Управление БД из приложения. Запросы к ContentProvider.

Тема 5. Дополнительные возможности Android.

Файловый ввод-вывод. Пользовательские настройки. Ресурсы, используемые в Android-приложениях. Активы. Стили и темы. Локализация приложений. Работа с графикой и анимацией. Работа с системными компонентами и сетевыми сервисами Android. Получение информации о телефоне. Обработка телефонных вызовов. Работа с SMS. Мобильный интернет. Средства геолокации. Работа с оборудованием мобильного устройства.

#### **3.4 Тематика семинарских/практических и лабораторных занятий**

3.4.1 Семинарские/практические занятия

Не предусмотрены учебным планом*.*

3.4.2 Лабораторные занятия

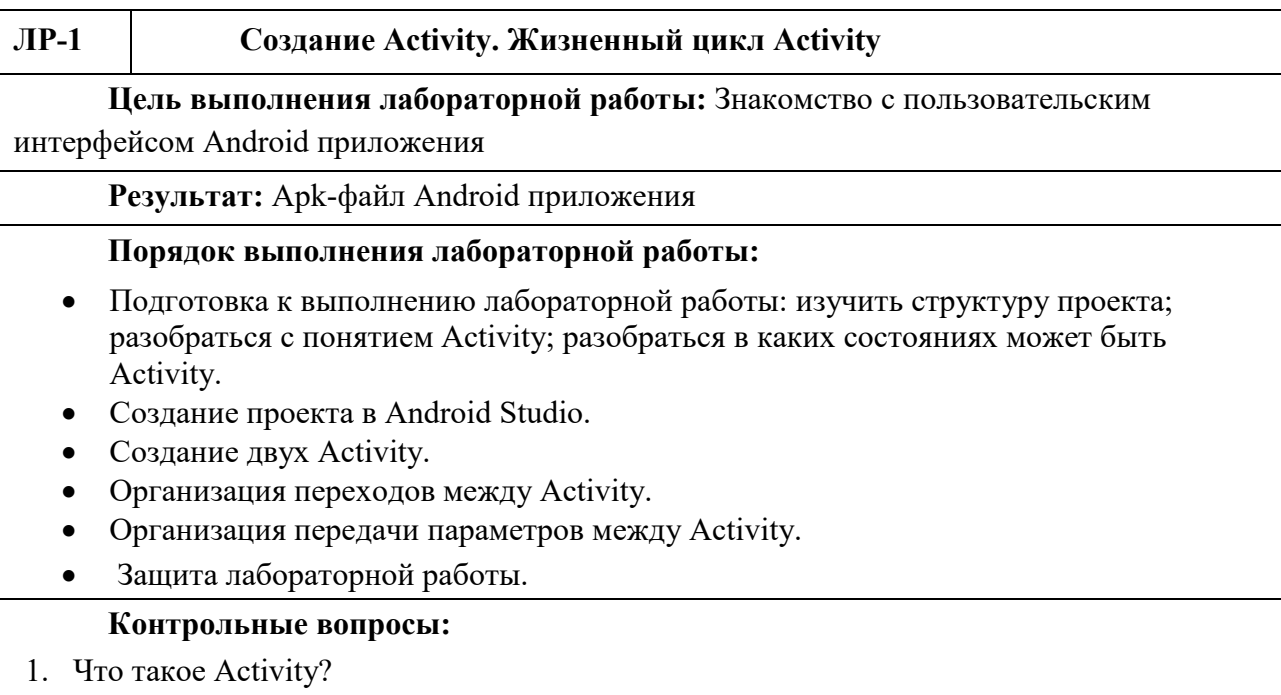

#### **Содержание и темы лабораторных работ**

2. Что делает метод onCreate?

- 3. Расскажите про жизненный цикл Activity?
- 4. Как создать Activity?
- 5. Как передать параметр между Activity?
- 6. Как сделать Activity стартовой?
- 7. Что такое Intent?

## **ЛР-2 Основы верстки Android приложений**

## **Цель выполнения лабораторной работы:** Изучить основы создания

пользовательского интерфейса Android приложений

**Результат:** Apk-файл Android приложения

## **Порядок выполнения лабораторной работы:**

- Подготовка к выполнению к работе, в том числе:
	- изучить основы верстки; научиться управлять пользовательским интерфейсом мобильного приложения;
- Создание проекта в Android Studio.
- Создание трех Activity с пользовательским интерфейсом по варианту.
- Организация переходов между Activity.
- Защита лабораторной работы.

## **Контрольные вопросы:**

- 1. Что такое XML?
- 2. Какие типы ViewGroup бывают?
- 3. В чем отличие LinearLayout- и RelativeLayout?
- 4. Какие элементы формы существуют?
- 5. Как передает свое значение каждый элемент формы в Мобильное приложение?
- 6. Как перейти на другое Activity?

## **ЛР-3 Создание мобильного приложения с использованием ListView и SharedPreferences**

**Цель выполнения лабораторной работы: П**риобретение навыков построения многооконного пользовательского интерфейса, хранение данных во внутренней памяти устройства

**Результат:** Мобильное приложение «Каталог фильмов». Apk-файл Android приложения.

## **Порядок выполнения лабораторной работы:**

- Подготовка к выполнению к работе, в том числе:
	- изучить создание пользовательского интерфейса со списком элементов;
	- приобретение навыков хранения данных во внутренней памяти устройства.
- Создание проекта в Android Studio.
- Создание экрана для авторизации в приложении.
- Сохранение идентификатора входа в приложении.
- Создание экрана со списком фильмов.
- Организация перехода при нажатии на конкретный фильм из списка на новый экран, с передачей данных о фильме.
- Создание меню в приложении для перехода между экранами.
- Создание функции выхода из приложения.
- Создание экрана «О приложении»
- Защита лабораторной работы.

#### **Контрольные вопросы:**

- 1. Как использовать SharedPreferences в Android для хранения, извлечения и редактирования значений?
- 2. Как удалить общие настройки?
- 3. Какая разница между commit() и apply() в общих предпочтениях?
- 4. Как получить SharedPreferences из PreferenceActivity в Android?
- 5. В чем разница между getDefaultSharedPreferences и getSharedPreferences в Android?
- 6. Как Android SharedPreferences сохраняет/сохраняет объект?
- 7. Где хранятся общие настройки?
- 8. Должен ли доступ к SharedPreferences делать из потока пользовательского интерфейса?

# **ЛР-4 Современные методы организации сетевого взаимодействия Архитектура REST**

**Цель выполнения лабораторной работы:** Получение представлений об организации сетевого взаимодействия в Koltin, принципов работы

**Результат:** Apk-файл Android приложения

## **Порядок выполнения лабораторной работы:**

- Подготовка к выполнению к работе, в том числе:
	- изучение способов построение сетевого взаимодействие;
	- изучение приемов работы REST;
- Разработка программы для получения информации от сервера.
- Защита лабораторной работы.

## **Контрольные вопросы:**

- 1. Что такое REST?
- 2. Какие способы организации сетевого взаимодействия вы знаете?
- 3. Можно ли сделать запрос в main потоке?
- 4. Что такое сериализации?
- 5. Как обработать ответ от сервера?

## **ЛР-5 Создание мобильного приложения с использованием фрагментов.**

**Цель выполнения лабораторной работы:** Приобретение навыков построения пользовательского интерфейса с использованием фрагментов.

**Результат:** Мобильной приложение «Каталог фильмов и сериалов».Apk-файл Android приложения.

#### **Порядок выполнения лабораторной работы:**

- Подготовка к выполнению к работе, в том числе:
	- приобретение навыков создания пользовательского интерфейса с использованием фрагментов;
	- приобретение навыков создания навигации в приложении при помощи BottomNavigationView.
- Создание проекта в Android Studio.
- Создание экрана для авторизации в приложении.
- Сохранение идентификатора входа в приложении.
- Создание экрана для хранения фрагментов
- Создание фрагмента со списком фильмов.
- Организация перехода при нажатии на конкретный фильм из списка на новый экран, с передачей данных о фильме.
- Создание фрагмента со списком сериалов.
- Создание меню в приложении для сортировки фильмов/сериалов.

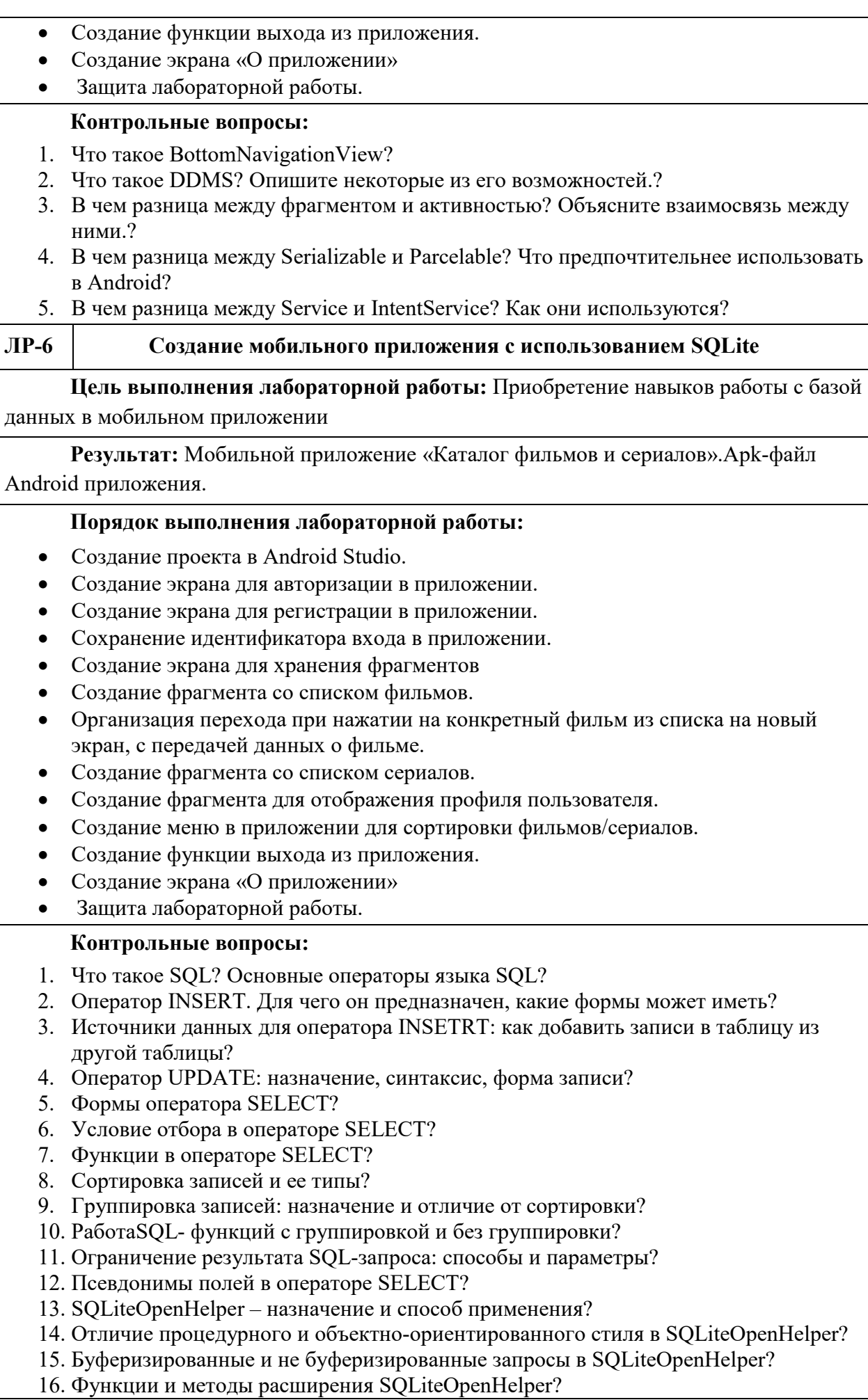

17. Какова цель и преимущества использования псевдопеременных в SQL?

18. В каких случаях имеет смысл делать отдельный SQL-запрос для определения

текущей записи из списка выводимых записей таблицы базы данных?

## <span id="page-11-0"></span>**4 Учебно-методическое и информационное обеспечение**

#### **4.1 Нормативные документы и ГОСТы**

1. ФГОС 09.03.01 Информатика и вычислительная техника Приказ Минобрнауки России от 19.09.2017 N 929 (ред. от 08.02.2021) [https://fgos.ru/fgos/fgos](https://fgos.ru/fgos/fgos-09-03-01-informatika-i-vychislitelnaya-tehnika-929)-09-03-01-informatika-i[vychislitelnaya](https://fgos.ru/fgos/fgos-09-03-01-informatika-i-vychislitelnaya-tehnika-929)-tehnika-929

## <span id="page-11-1"></span>**4.2 Основная литература**

1. Васильев, Н. П. Введение в гибридные технологии разработки мобильных приложений / Н. П. Васильев, А. М. Заяц. — 3-е изд., стер. — Санкт-Петербург : Лань, 2022. — 160 с. — ISBN 978-5-507-44502-8. — Текст : электронный // Лань : электронно-библиотечная система. — URL:<https://e.lanbook.com/book/230387> (дата обращения: 16.10.2023).

2. Соколова, В. В. Разработка мобильных приложений : учебное пособие для среднего профессионального образования / В. В. Соколова. — Москва : Издательство Юрайт, 2023. — 175 с. — (Профессиональное образование). — ISBN 978-5-534-10680-0. — Текст : электронный // Образовательная платформа Юрайт [сайт]. URL: <https://urait.ru/bcode/518008>

3. Зыков, С. В. Программирование : учебник и практикум для вузов / С. В. Зыков. — Москва : Издательство Юрайт, 2023. — 320 с. — (Высшее образование). — ISBN 978-5-534-02444-9. — Текст : электронный // Образовательная платформа Юрайт [сайт]. — URL: <https://urait.ru/bcode/511712>

## <span id="page-11-2"></span>**4.3 Дополнительная литература**

1. Соколова, В. В. Вычислительная техника и информационные технологии. Разработка мобильных приложений : учебное пособие для вузов / В. В. Соколова. — Москва : Издательство Юрайт, 2022. — 175 с. — (Высшее образование). — ISBN 978-5-9916- 6525-4. — Текст : электронный // Образовательная платформа Юрайт [сайт]. — URL: <https://urait.ru/bcode/490305>

2. Черпаков, И. В. Основы программирования : учебник и практикум для вузов / И. В. Черпаков. — Москва : Издательство Юрайт, 2023. — 219 с. — (Высшее образование). — ISBN 978-5-9916-9983-9. — Текст : электронный // Образовательная платформа Юрайт [сайт]. — URL: <https://urait.ru/bcode/511703>

#### <span id="page-12-0"></span>**5 Материально-техническое обеспечение**

#### <span id="page-12-1"></span>**5.1 Требования к оборудованию и помещению для занятий**

Лабораторные работы и самостоятельная работа студентов должны проводиться в специализированной аудитории, оснащенной современной оргтехникой и персональными компьютерами с программным обеспечением в соответствии с тематикой изучаемого материала. Число рабочих мест в аудитории должно быть достаточным для обеспечения индивидуальной работы студентов. Рабочее место преподавателя должно быть оснащены современным компьютером с подключенным к нему проектором на настенный экран, или иным аналогичным по функциональному назначению оборудованием.

#### <span id="page-12-2"></span>**5.2 Требования к программному обеспечению**

Для выполнения лабораторных работ и самостоятельной работы необходимо следующее программное обеспечение:

- 1. Microsoft Windows.
- 2. Notepad++.
- 3. Android Studio.
- 4. Веб-браузер, Chrome.

#### <span id="page-12-3"></span>**6 Методические рекомендации**

#### **6.1 Методические рекомендации для преподавателя по организации обучения**

<span id="page-12-4"></span>1. При подготовке к занятиям следует предварительно проработать материал занятия, предусмотрев его подачу точно в отведенное для этого время занятия. Следует подготовить необходимые материалы – теоретические сведения, задачи и др. При проведении занятия следует контролировать подачу материала и решение заданий с учетом учебного времени, отведенного для занятия.

2. При проверке работ и отчетов следует учитывать не только правильность выполнения заданий, но и оптимальность выбранных методов решения, правильность выполнения всех его шагов.

#### <span id="page-12-5"></span>**6.2 Методические указания для обучающихся по освоению дисциплины**

Изучение дисциплины осуществляется в строгом соответствии с целевой установкой в тесной взаимосвязи учебным планом. Основой теоретической подготовки студентов являются аудиторные занятия, семинары и практики.

В процессе самостоятельной работы студенты закрепляют и углубляют знания, полученные во время аудиторных занятий, дорабатывают конспекты и записи, готовятся к промежуточной аттестации, а также самостоятельно изучают отдельные темы учебной программы.

На занятиях студентов, в том числе предполагающих практическую деятельность, осуществляется закрепление полученных, в том числе и в процессе самостоятельной работы, знаний. Особое внимание обращается на развитие умений и навыков установления связи положений теории с профессиональной деятельностью будущего специалиста.

Самостоятельная работа осуществляется индивидуально. Контроль самостоятельной работы организуется в двух формах:

- самоконтроль и самооценка студента;
- контроль со стороны преподавателей (текущий и промежуточный).

Текущий контроль осуществляется на аудиторных занятиях, промежуточный контроль осуществляется на зачете в письменной (устной) форме.

Критериями оценки результатов самостоятельной работы студента являются:

- уровень освоения студентом учебного материала;
- умения студента использовать теоретические знания при выполнении практических задач;
- сформированность компетенций;
- оформление материала в соответствии с требованиями.

#### 6.3. **Самостоятельная работа обучающегося**

В плане самостоятельной работы студенты письменно отвечают на приведенные вопросы для самостоятельной работы, а также выполняют на компьютере приведенные задания для самостоятельной работы.

Вопросы для самостоятельной работы студентов

- 1. Каково устройство платформы Android?
- 2. Что представляет собой Android SDK?
- 3. Назовите основные средства разработки под Android.
- 4. Перечислите достоинства и недостатки эмуляторов Android.
- 5. Выясните объем продаж мобильных устройств с ОС Android.
- 6. Какая версия платформы наиболее популярна в настоящее время?
- 7. Перечислите основные виды Android-приложений.
- 8. Перечислите четыре различных типа компонентов.
- 9. Опишите иерархию классов Android SDK.
- 10. Опишите иерархию компонентов, определяющая компоновку интерфейса пользователя
- 11. Опишите механизм передачи намерений.
- 12. Опишите жизненный цикл активности.
- 13. Опишите жизненный цикл сервиса.
- 14. Как осуществляется доступ к хранилищу данных?
- 15. Опишите назначение и функции приемников широковещательных сообщений.

16. Где хранится информация, используемая системой для запуска и выполнения приложения?

17. Опишите состав этой информации.

18. Где хранятся ресурсы приложения? Что это такое, и как ими управлять?

19. Опишите основные категории элементов управления.

20. Опишите основные принципы дизайна приложений и рекомендации по дизайну. Опиши-те основные способы организации многооконных приложений.

21. Перечислите виды диалоговых окон и дайте им краткую характеристику.

22. Уведомление. Что это такое и каков его состав?

23. Какие есть способы переключения между активностями?

24. Как осуществить многооконность с помощью перелистывания?

Задания для самостоятельной работы студентов

Задание 1. Скачать Android SDK + Eclipse (Eclipse ADT Bundle) http://developer.android.com/sdk/index.html, а также последню версию java (JDK) http://www.oracle.com/technetwork/java/index-jsp-138363.html (или просто набрать в yandex "JDK" и пройти по ссылке на oracle.com). Установить всё это. Создать новый проект, зайти в Android SDK и скачать какую-нибудь версию Android SDK (например, lollipop - 5.0.1),

выделив все инструменты для работы с ней; сконфигурировать эмулятор (желательно эмулировать своё собственное мобильное устройство, включая версию анд-роид на нём в качестве Target SDK). Изменить TextView с надписью "Helloworld" на ка-кую-нибудь другую надпись по желанию. Запустить проект на эмуляторе и убедиться, что всё работает. Задание 2. Создать новый проект, написать программу, которая выводит в элемент TextView надпись, введённую пользователем в текстовом поле EditText после нажатия на кнопку Button. Помимо этого в Activity должен быть TextView с ФИО студента и группой. Запустить на эмуляторе и убедиться, что всё работает.

Задание 3. Создать приложение, которое состоит из нескольких activities. Первое activity содержит элемент TextView с названием или номером activity, текстовое поле EditText для ввода какой-то информации, кнопку Button с названием "Next" или "Перейти на 2 activity/экран/окно" или просто "2". Помимо этого в 1 activity должен быть TextView с ФИО студента и группой. После нажатия на эту кнопку происходит переход на второе activity, где содержится TextView с названием или номером activity, TextView с надписью что-то вроде "В первом окне вы напечатали:" и под ним - ещё один TextView с содержимым EditText с первого activity, и, разумеется, кнопка "1" или "Вернуться на 1 экран" или "Вернуться к вводу текста", нажав на которую пользователь может перейти обратно к 1 activity. Запустить на эмуляторе и убедиться, что всё работает.

Задание 4. В новом проекте написать приложение, работающее с разными тема- ми/стилями. Сначала создать свой стиль и применить его к какому-нибудь интерфейс-ному элементу, затем - свою тему, которая применяется ко всем интерфейсным элемен-там. Приложение при этом должно выглядеть нестандартно. запустить на эмуляторе и убедиться, что всё работает. При возникновении ошибок открыть лог (CatLog) внизу, найти первую красную надпись и породить свою тему от той, которая требуется в этом красном сообщении.

Задание 5. Создать пользовательский (свой) список. Например, получить доступ в приложении к контактам (Permissions-закладка в AndroidManifest.xml) и скопировать кон- такты телефона в свой список, который отобразить после запуска приложения. Или соз-дать свой список в виде твиттера (картинка+текст), элементы которого просто статиче-ски задать в массиве (как и картинки).

Задание 6. Создать приложение, содержащее анимированные интерфейсные элементы (например, увеличивающиеся при клике на них кнопки, вращающиеся TextView и т.д.).

Задание 7. Создать приложение, отображающее после запуска карты Google или какие- нибудь другие карты.

Задание 8. Создать собственный виджет с настройками. Например, виджет, который открывает какой-то сайт (по лекции), адрес которого можно поменять в настройках.

Задание 9. Создать приложение, использующее опциональное меню (меню настроек) и контекстное меню для какого-нибудь интерфейсного элемента. Естественно, выбор пунктов меню должен что-то менять в интерфейсных элементах или их отображении! Например, очистить поле ввода через контекстное меню, или отобразить невидимые ин- терфейсные элементы через установку галок в опциональном меню.

Задание 10. Создать приложение, отображающее после некоторых действий (нажатия на кнопку, например, или проверки корректности ввода текста в EditText) диалоговое окно, свидетельствующее об ошибке/информирующее/предупреждающее пользователя о чём-то. Задание 11. Создать приложение, помещающее по нажатию на кнопку какое-то сообще- ние со звуком в панель уведомлений/статус-панель на эмуляторе.

Задание 12. Создать приложение, по нажатию кнопки в котором проигрывается какой-то звук.

Задание 13. Создать приложение, при запуске которого проигрывается какое-то видео.

Задание 14. Создать приложение, при запуске которого активируется фотокамера теле- фона, производится снимок, и этот снимок помещается в ImageView интерфейса прило- жения.

Задание 15. Создать приложение, работающее с SharedPreferences и сохраняющее на- стройки, а также работающее с БД SQLite - заполняющее БД по нажатию кнопки 1 с помощью EditText, и выводящее все записи этой БД в какой-нибудь интерфейсный элемент ниже с помощью кнопки 2 (в виде списка, datagrid или просто правильно настроенного TextView).

## <span id="page-16-0"></span>**7.1 Методы контроля и оценивания результатов обучения**

<span id="page-16-1"></span>В процессе обучения используются следующие оценочные формы самостоятельной работы студентов, оценочные средства текущего контроля успеваемости и промежуточных аттестаций:

- выполнение лабораторных работ,
- экзамен,
- курсовой проект.

## <span id="page-16-2"></span>**7.2 Шкала и критерии оценивания результатов обучения**

Показателем оценивания компетенций на различных этапах их формирования является достижение обучающимися планируемых результатов обучения по дисциплине.

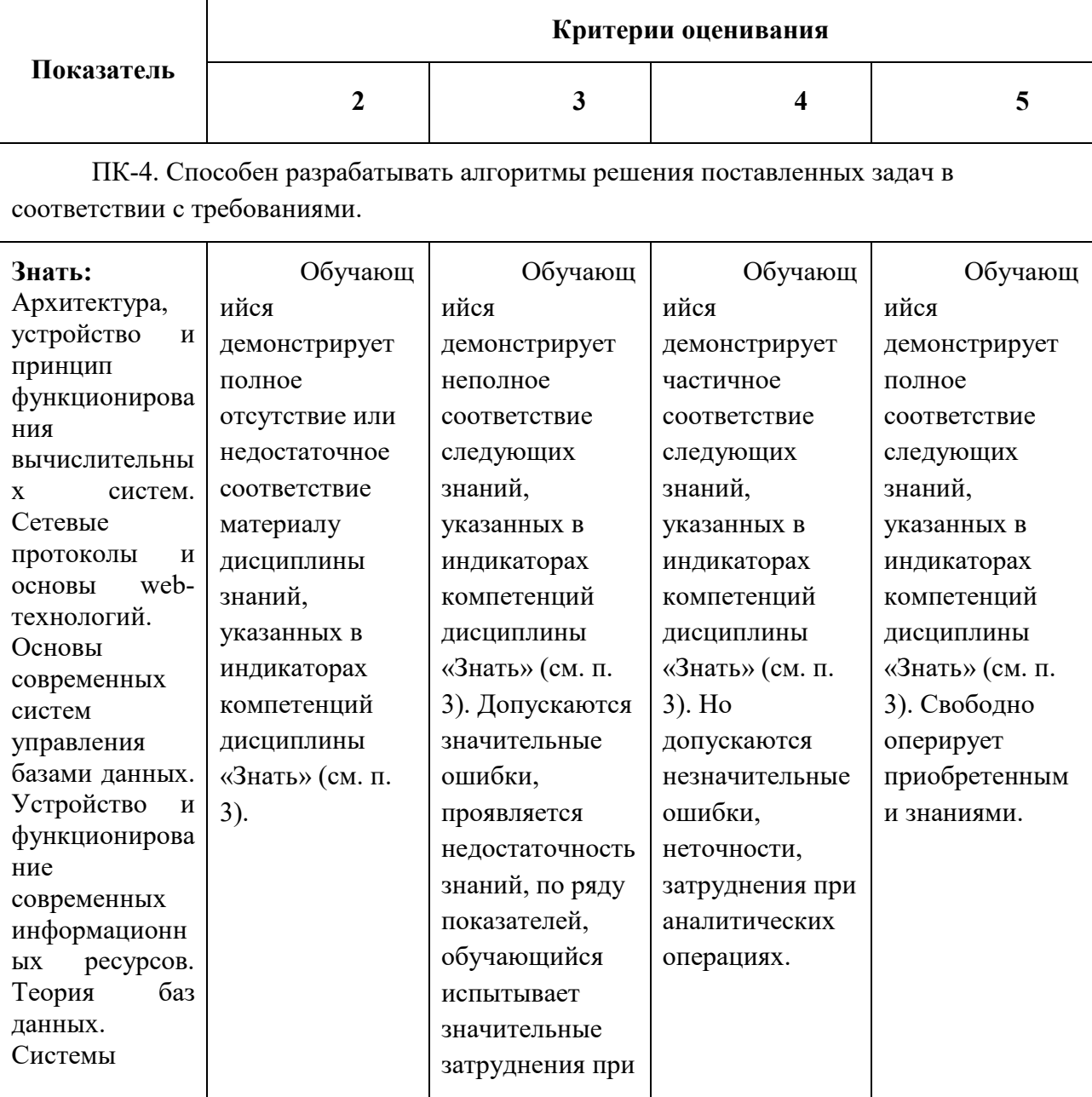

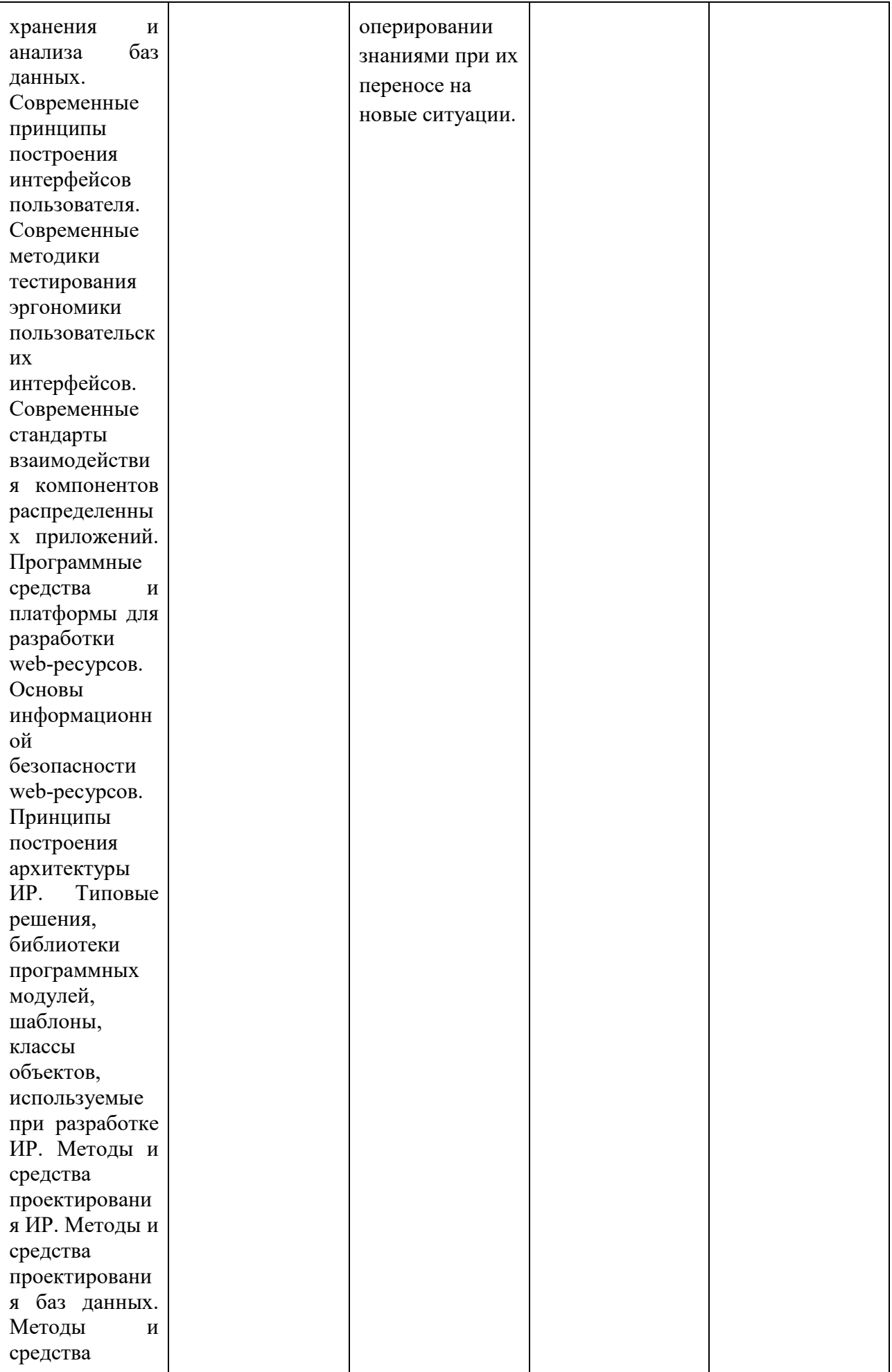

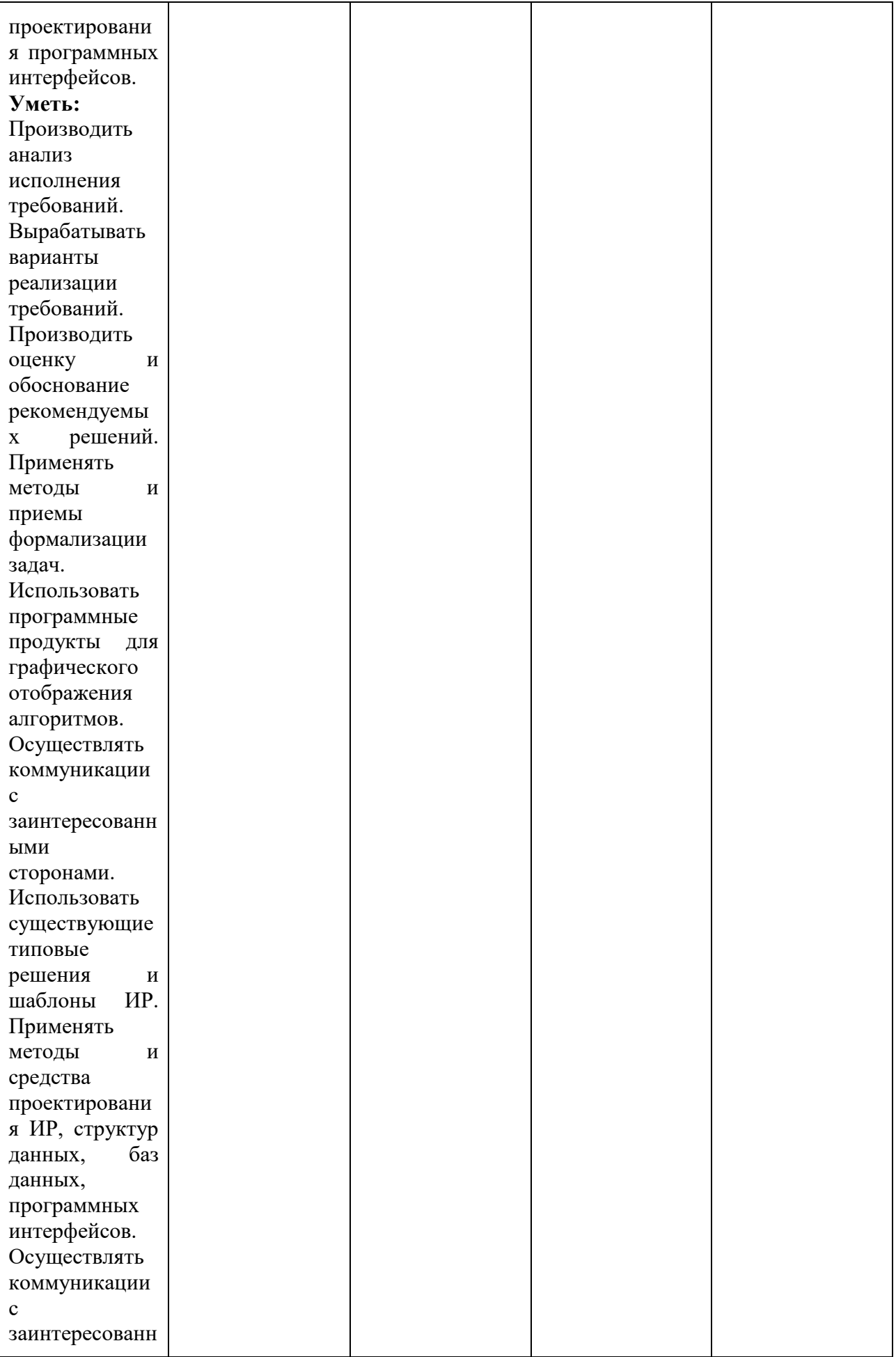

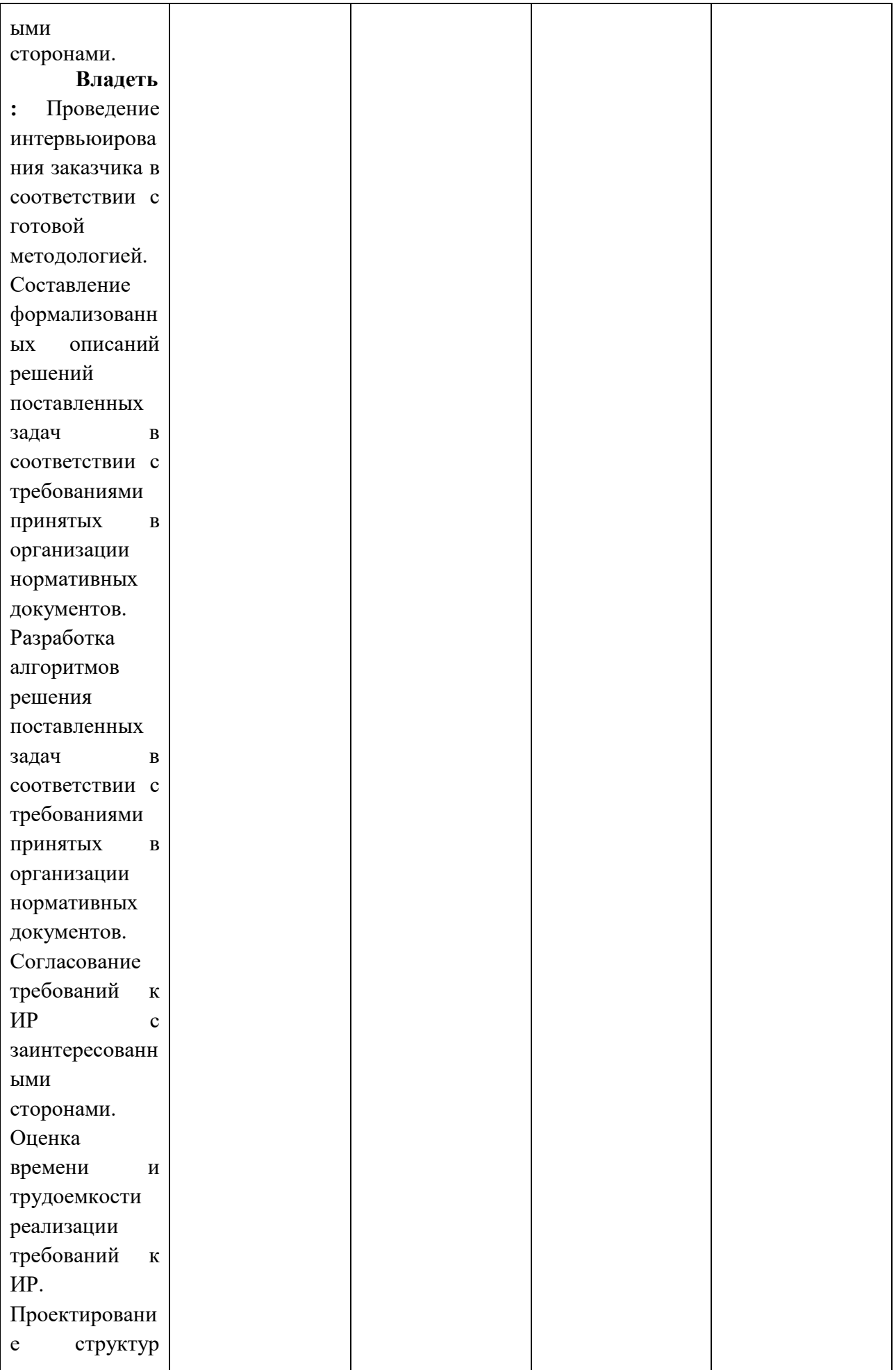

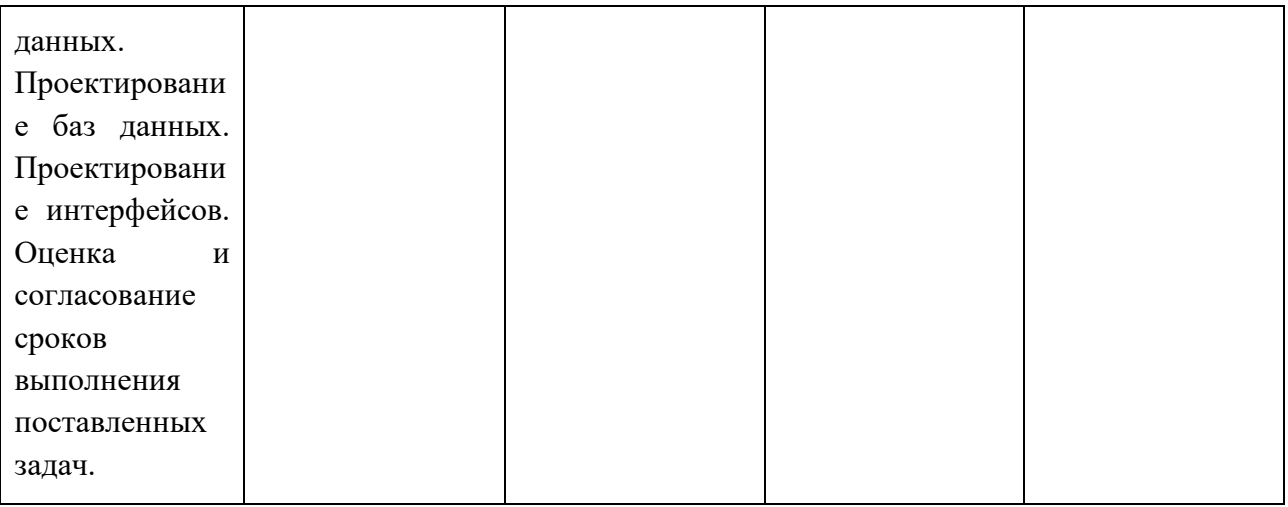

Шкала оценивания результатов промежуточной аттестации и еë описание:

## **Форма промежуточной аттестации: зачет.**

Шкала оценивания результатов промежуточной аттестации и еë описание:

Форма промежуточной аттестации: зачет (7 семестр).

Промежуточная аттестация обучающихся в форме зачета (7 семестр) проводится по результатам выполнения всех видов учебной работы, предусмотренных учебным планом по данной дисциплине (модулю), при этом учитываются результаты текущего контроля успеваемости в течение семестра. Оценка степени достижения обучающимися планируемых результатов обучения по дисциплине (модулю) проводится преподавателем, ведущим занятия по дисциплине (модулю) методом экспертной оценки. По итогам промежуточной аттестации по дисциплине выставляется оценка «зачтено», «не зачтено»..

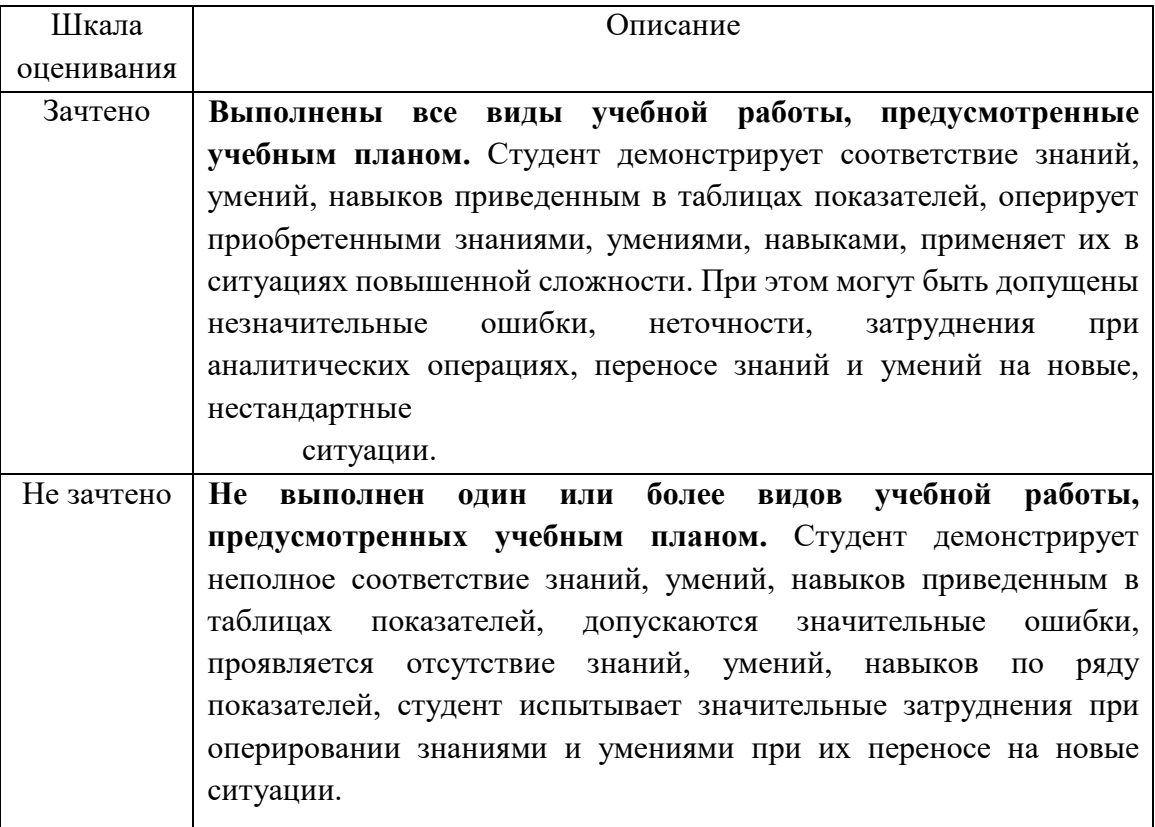

#### <span id="page-21-0"></span>**7.3 Оценочные средства**

#### <span id="page-21-1"></span>**7.3.1 Текущий контроль.**

Экзаменационное задание выполняется студентом индивидуально, по итогам изучения дисциплины или ее части. При этом достижение порогового результата работы над экзаменационным заданием соответствует описанному в п. 3 данного документа этапу освоения соответствующих компетенций на базовом или продвинутом уровне.

**Базовый уровень**: способность выполнять полученное задание, применяя полученные знание и умения на практике, владеть соответствующими индикаторами компетенции при выполнении задания.

**Продвинутый уровень**: способность выполнять полученное задание и решать самостоятельно сформированные задачи, применяя полученные знание и умения на практике. Уверенно владеть соответствующими индикаторами компетенции при выполнении задания, комбинировать их между собой и с индикаторами других компетенций для достижения проектных результатов.

Форма экзаменационного задания выбирается преподавателем и утверждается на заседании кафедры. Экзамен может проходить в следующих формах и с использованием следующих оценочных средств.

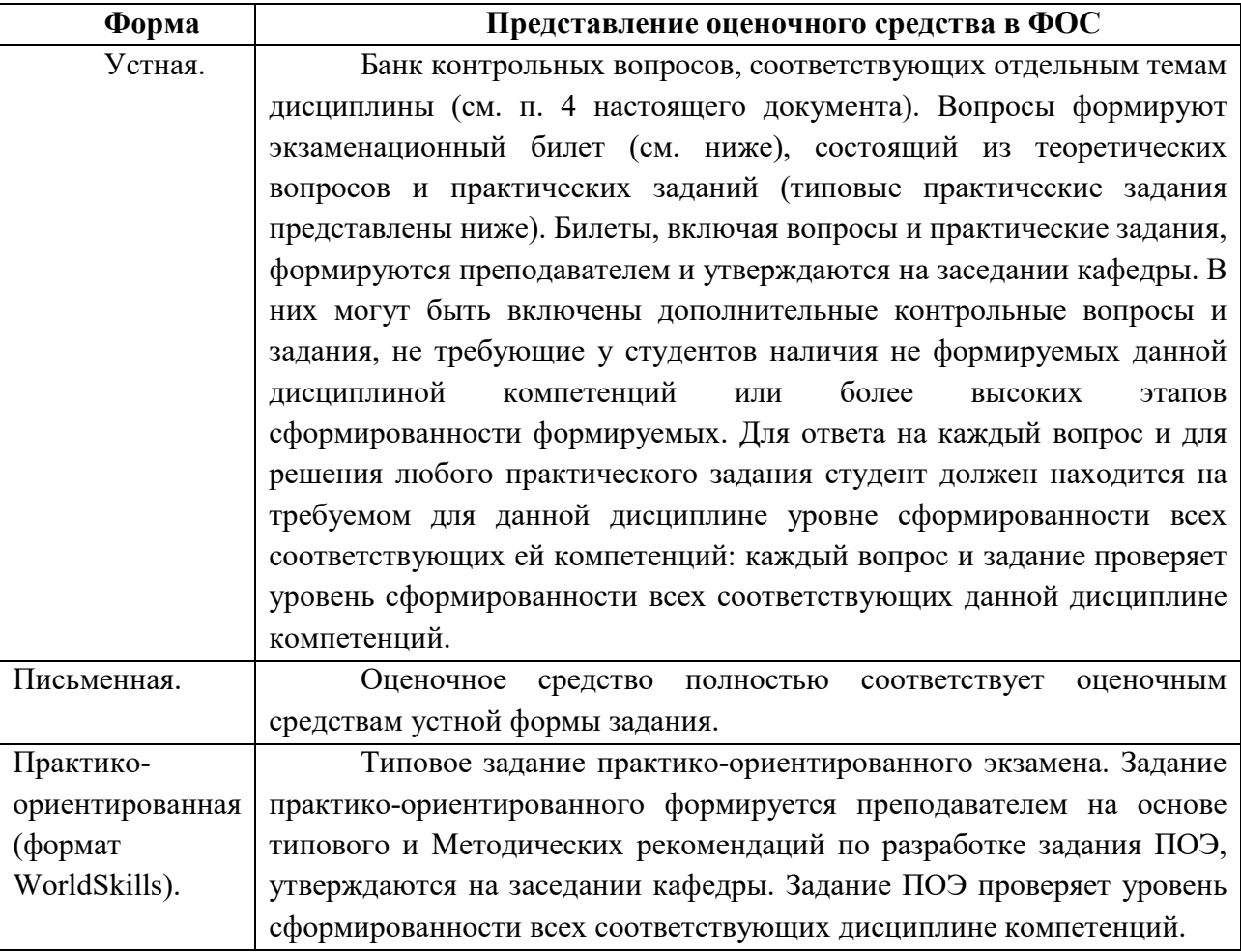

<span id="page-22-0"></span>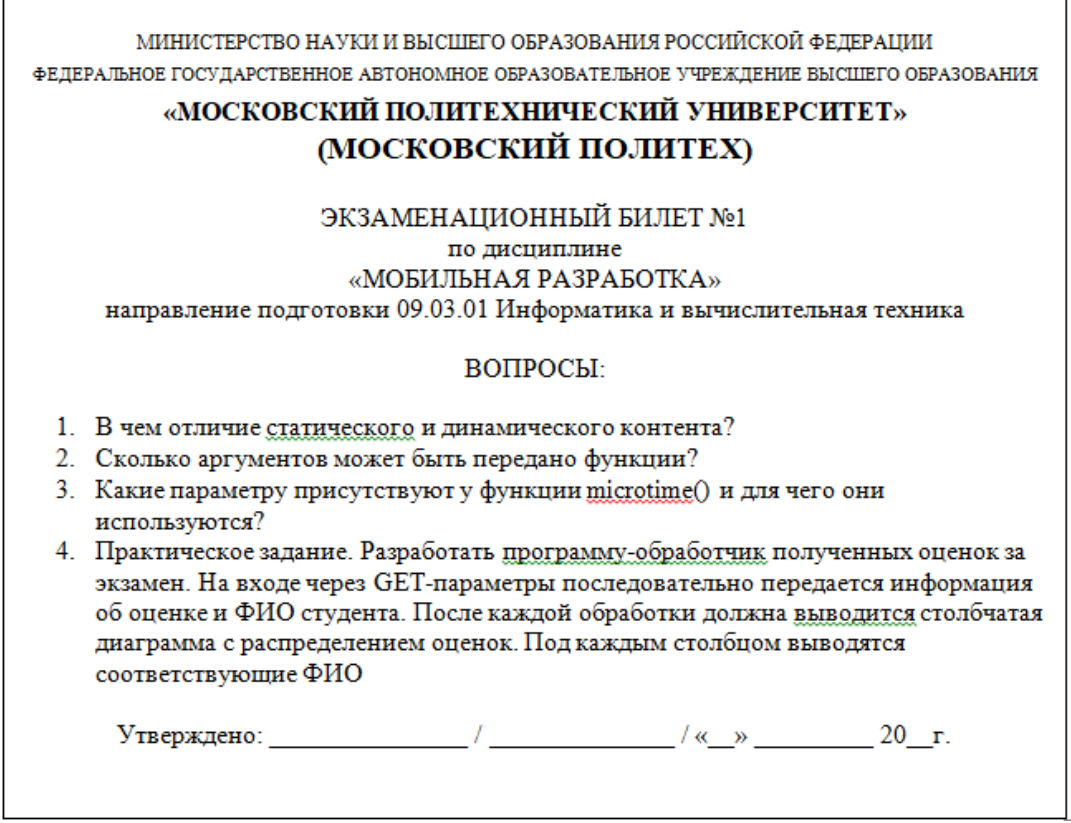

## <span id="page-22-1"></span>7.**3.3 Типовые практические задания.**

1. Разработать программу-обработчик полученных оценок за экзамен. На входе через GET-параметры последовательно передается информация об оценке и ФИО студента. После каждой обработки должна выводится столбчатая диаграмма с распределением оценок. Под каждым столбцом выводятся соответствующие ФИО.

2. Разработать программу, формирующую для указанного URL список располагающихся на соответствующей веб-странице уникальных ссылок.

3. Разработать программу, строящую гистограмму количества слов в тексте без учета регистра символов.

4. Разработать программу, реализующую алгоритм чет-нечет.

5. Разработать программу, загружающую файл со списком формата "e-mail:сообщение" и рассылающую адресатам соответствующие сообщения.

**Типовое задание в практико-ориентированном формате**

# МИНИСТЕРСТВО НАУКИ И ВЫСШЕГО ОБРАЗОВАНИЯ РОССИЙСКОЙ ФЕДЕРАЦИИ

## ФЕДЕРАЛЬНОЕ ГОСУДАРСТВЕННОЕ АВТОНОМНОЕ ОБРАЗОВАТЕЛЬНОЕ

## УЧРЕЖДЕНИЕ ВЫСШЕГО ОБРАЗОВАНИЯ

# **«МОСКОВСКИЙ ПОЛИТЕХНИЧЕСКИЙ УНИВЕРСИТЕТ» (МОСКОВСКИЙ ПОЛИТЕХ)**

## ЭКЗАМЕНАЦИОННОЕ ЗАДАНИЕ

#### по дисциплине

#### «МОБИЛЬНАЯ РАЗРАБОТКА»

направление подготовки 09.03.01 Информатика и вычислительная техника ВРЕМЯ ВЫПОЛНЕНИЯ ЗАДАНИЯ.

6 астрономических часов без учета перерыва на обед.

ЗАДАНИЕ ЭКЗАМЕНА.

Компания Marvel, впечатленная достигнутыми результатами в разработки мобильных приложений, поручает Вам создать мобильное приложение, состоящие из следующих экранов:

- Экран ввода пароля для входа в приложение;
- Экран со списком комиксов;
- Экран с детальной информацией о комиксе;
- Экран со списком персонажей комиксов;
- Экран с детальной информацией о персонаже комикса;
- Экран со списком избранных персонажей и комиксов;
- Экран с информацией о приложении.
- 1. Содержание экрана ввода пароля в приложение:
	- 1.1. Логотип
	- 1.2. Поле ввода пароля (пароль admin);
	- 1.3. Кнопка входа.
- 2. Содержание элемента списка персонажей / комиксов:
	- 2.1. Изображение персонажа / комикса;
	- 2.2. Наименование персонажа / комикса;
	- 2.3. Количество комиксов с персонажем / цена комикса;
	- 2.4. Кнопка для добавления в избранное.
- 3. Содержание экрана с детальной информацией персонажа / комикса:
	- 3.1. Изображение персонажа / комикса;
	- 3.2. Наименование персонажа / комикса;
	- 3.3. Полное описание персонажа / комикса;
	- 3.4. Кнопка для добавления в избранное;
	- 3.5. Количество комиксов с персонажем / цена комикса.
- 4. Содержание экрана со списком избранных персонажей и комиксов:
	- 4.1. Список избранных персонажей и комиксов.
- 5. Содержание экрана с информацией о приложении:
	- 5.1. Логотип;
	- 5.2. Информация о приложении;
	- 5.3. Дата создания приложения;
	- 5.4. Информация о Вас.

Переходы между экранами должны быть реализованы через нижнюю панель навигации (BottomNavigationView), позволяющая переключаться между экранами приложения в одно касание.

В рамках поставленной задачи необходимо реализовать на некоторых экранах следующие функции.

1. На экране ввода пароля для входа в приложение:

- 1.1. сохранение входа в приложение;
- 2. На экране с детальной информацией персонажа / комикса:
	- 2.1. Добавление в избранное;
	- 2.2. Удаление из избранного.
- 3. На экране со списком персонажей / комиксов:
	- 3.1. открытие экрана с детальной информацией об элементе;
	- 3.2. сортировка списка персонажей по алфавиту (по возрастанию и убыванию);
	- 3.3. сортировка списка комиксов по цене (по возрастанию и убыванию).

Приложение должно уметь кешировать данные, то есть работать в offline режиме.

ВХОДНЫЕ ДАННЫЕ.

В качестве исходного материала для работы необходимо использовать:

- Предоставленные медиа файлы (изображения и т д).;
- Документация Marvel API;
- Ключи доступа к Marvel API. ВЫХОДНЫЕ ДАННЫЕ.

В результате работы в папке "*Рабочий стол/ФИО - Номер группы* " должны быть предоставлены следующие материалы:

- Архив проекта Android Studio;
- Арк-файл созданного приложения: УСЛОВИЯ ВЫПОЛНЕНИЯ РАБОТЫ.

Для выполнения задания может использоваться следующее программное обеспечение:

- Android Studio;
- Notepad<sup>++</sup>;
- Adobe Photoshop;
- Браузер.

Не разрешается запускать и использовать другие программы. Не допускается использование *flash*-накопителей, материалов на серверах. Разрешается использование лекций учебного курса и печатных учебников по Java, Android Studio, Разработки мобильных приложений под ОС Android.

## КРИТЕРИИ ОЦЕНКИ ЗАДАНИЯ.

При проверке работы будет последовательно выполнены описанные в таблице действия. При соответствии выполняемого действия ожидаемому результату подтверждается указанная в правой колонке оценка. В случае ошибочного результата или отсутствия реализации проверяемой функции, вследствие чего выполнить требуемые действия невозможно, итоговая оценка экзамена будет взята как предыдущая подтвержденная оценка. В этом случае дальнейшая проверка работы осуществляться не будет.

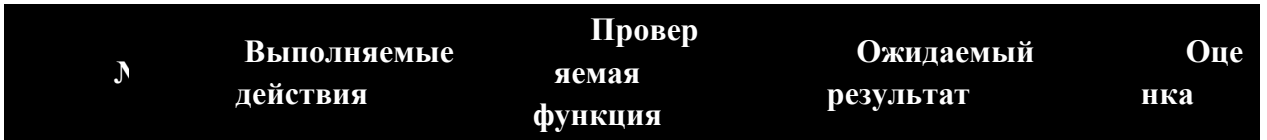

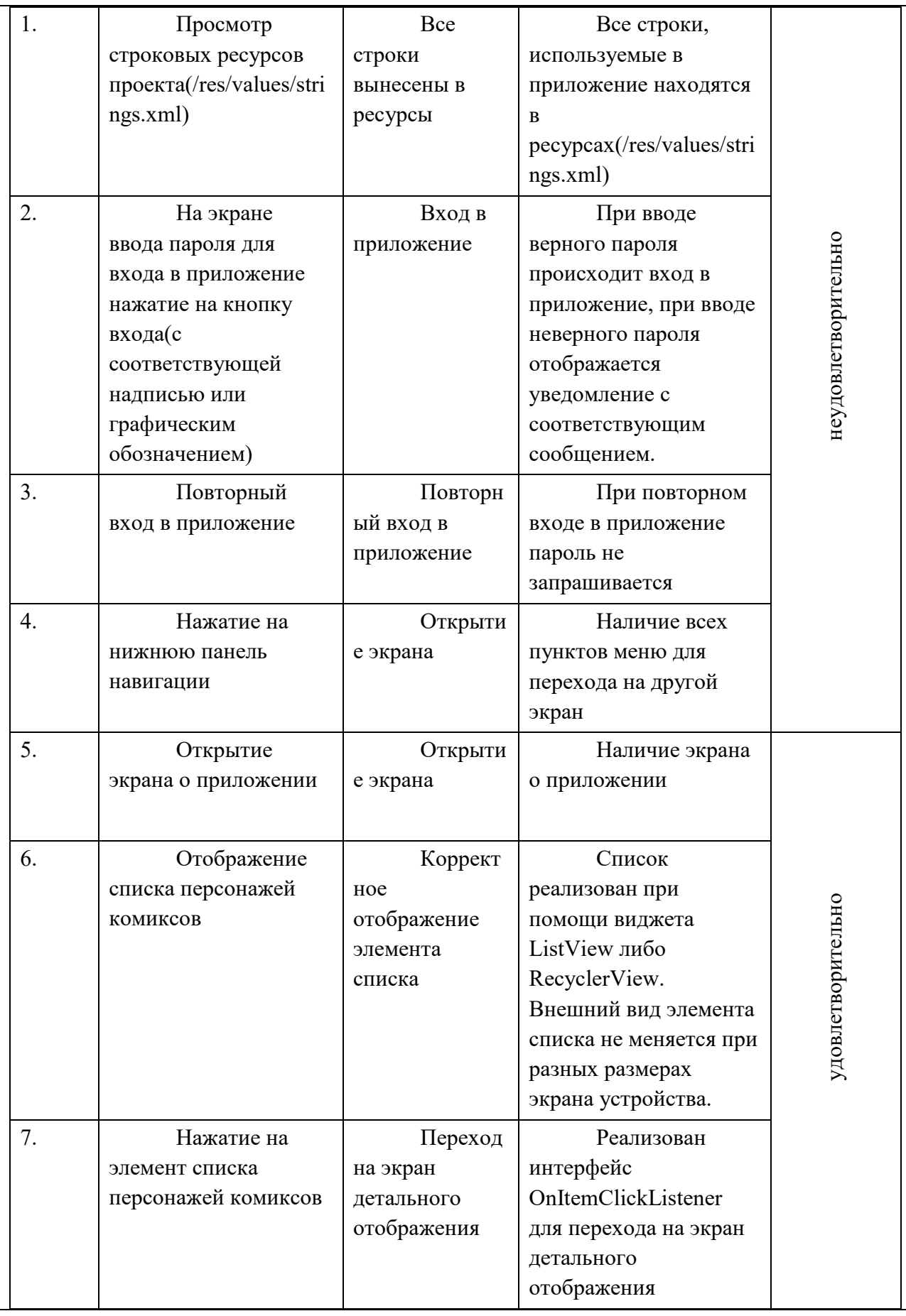

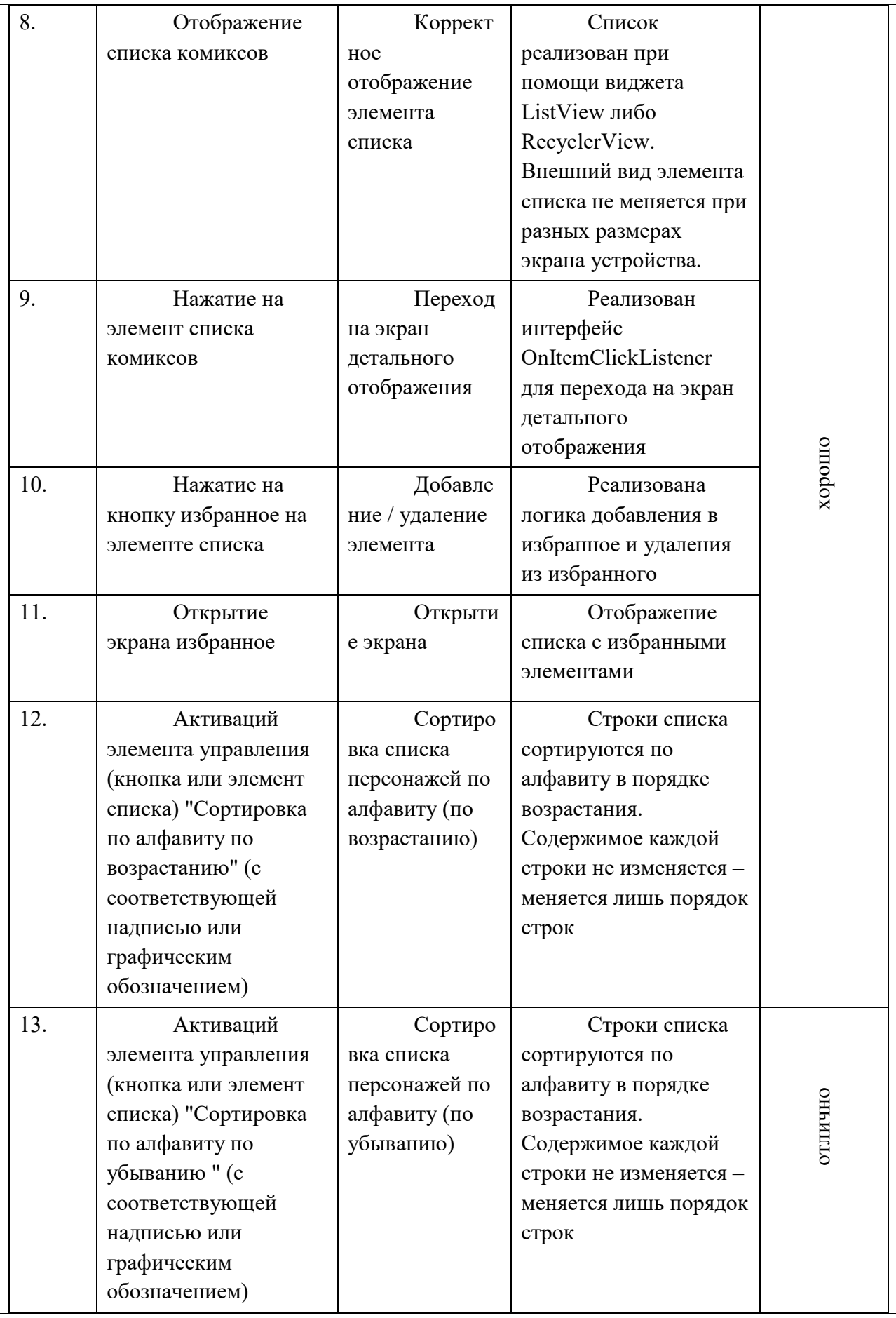

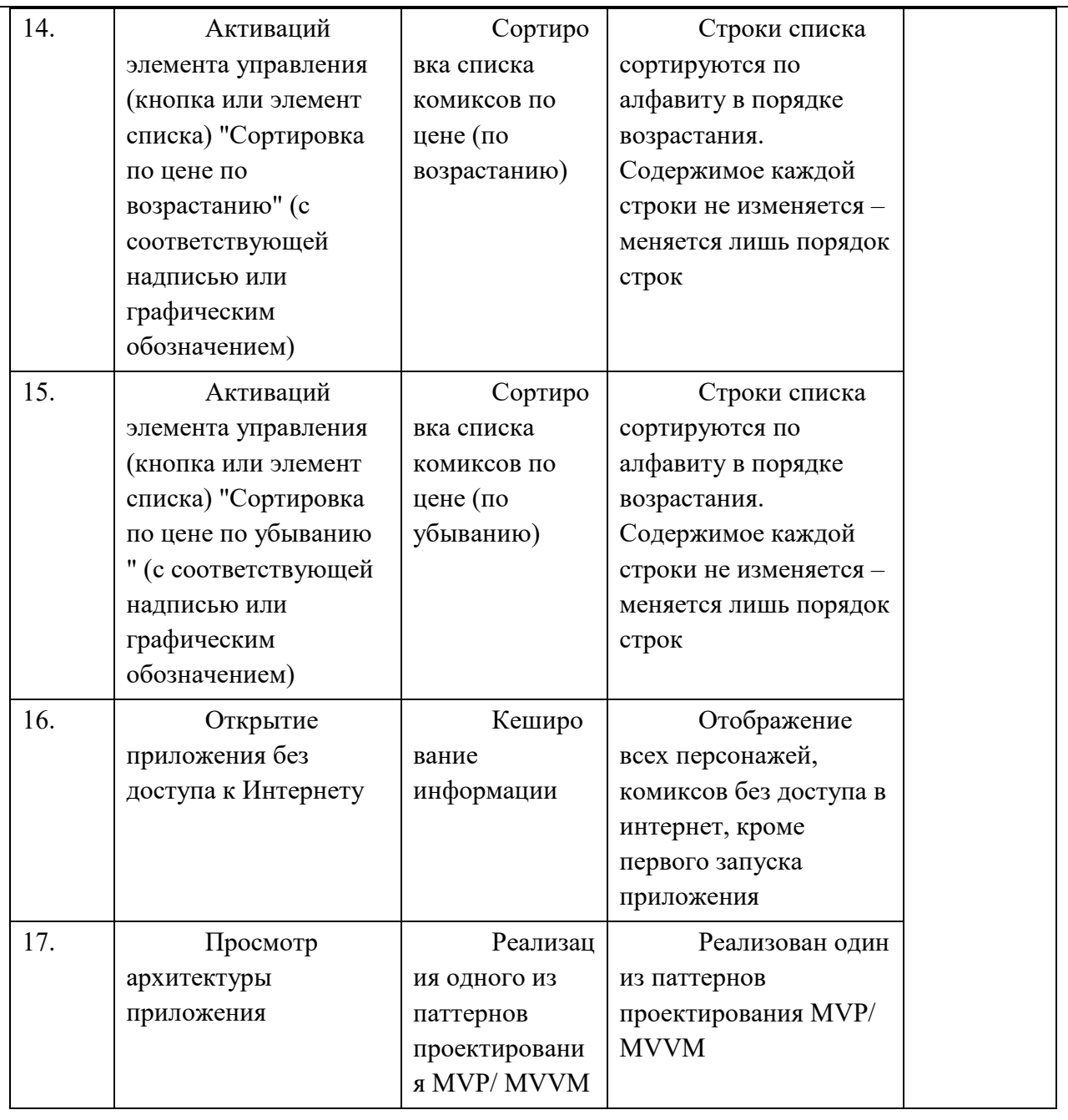

Набранный уровень достижения, и соответствующая им оценка имеет рекомендательный характер – экзаменатор имеет право скорректировать оценку в ту или иную сторону.

## **Примерный перечень вопросов к зачету по курсу**

1. Дайте понятие мобильного устройства. Приведите классификацию мобильных устройств.

2. Опишите особенности и проблемы, связанные с разработкой приложений для мобильных устройств

3. Опишите известные Вам мобильные операционные системы.

- 4. Опишите архитектуру Android.
- 5. Опишите особенности языка Java.
- 6. Опишите структуру Android-приложения.
- 7. Опишите особенности различных версий Android.
- 8. Опишите инструменты разработки приложений для Android.

9. Опишите особенности разработки пользовательского интерфейса для модильных устройств.

- 10. Дайте понятие компоновки. Перечислите типы компоновок в Android.
- 11. Дайте понятие виджета. Проведите обзор базовых виджетов.
- 12. Как организуется обработка событий при разработке мобильных приложений:.
- 13. Опишите виджеты-списки и механизм привязки данных.
- 14. Опишите следующие виджеты: текстовые поля, полосы прокрутки
- 15. Опишите виджеты для отображения графики.
- 16. Опишите следующие виджеты: кнопки и флажки.
- 17. Опишите следующие виджеты: индикаторы, слайдеры и компоненты для отображения времени.
- 18. Как осуществляется в Android работа с всплывающими уведомлениями?
- 19. Как осуществляется в Android работа с диалогами?
- 20. Как осуществляется в Android работа с меню?
- 21. Как осуществляется в Android работа с Activity?
- 22. Как осуществляется в Android работа с объектами Intent и обмен данными между Activity?
- 23. Опишите службы в Android
- 24. Опишите компонент BroadcastReceive
- 25. Опишите компонент ContentProvider.
- 26. Как осуществляется управление БД из мобильного приложения?
- 27. Как осуществляется файловый ввод-вывод в мобильном приложении?.
- 28. Как осуществляются пользовательские настройки мобильных приложений?
- 29. Как осуществляется в Android работа с ресурсами?
- 30. Как осуществляется в Android работа со стилями и темами?
- 31. Как осуществляется в Android локализация приложений?
- 32. Как осуществляется в Android работа с работа с графикой и анимацией?
- 33. Как осуществляется работа с системными компонентами и сетевыми сервисами Android?
- 34. Как осуществляется в Android обработка телефонных вызовов и работа с SMS?
- 35. Как осуществляется в Android работа со средствами геолокации?
- 36. Как осуществляется в Android работа с оборудованием мобильного
- устройства?